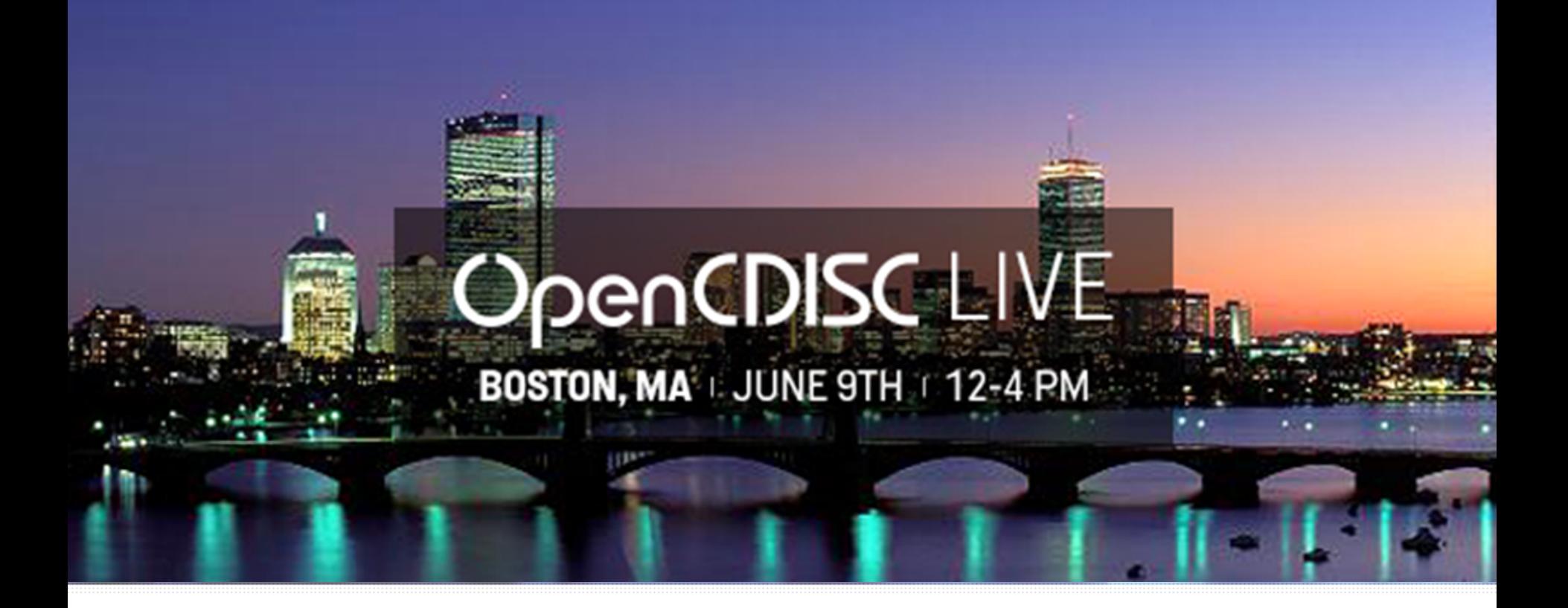

#### **OpenCDISC Live Forum**

**June 9th 2014** 

*Majdoub Haloui Principal Analyst, Statistical Submissions Management Biogen idec*

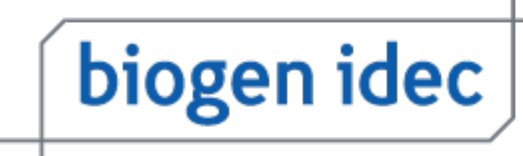

## **Disclaimer**

Any views or opinions presented in this presentation are solely those of the author and do not necessarily represent those of Biogen Idec.

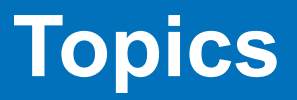

- Modes of Validation
- How to run from GUI
- How to automate execution from CLI or SAS
- How to analyze and interpret OpenCDISC reports

## Modes of Validation

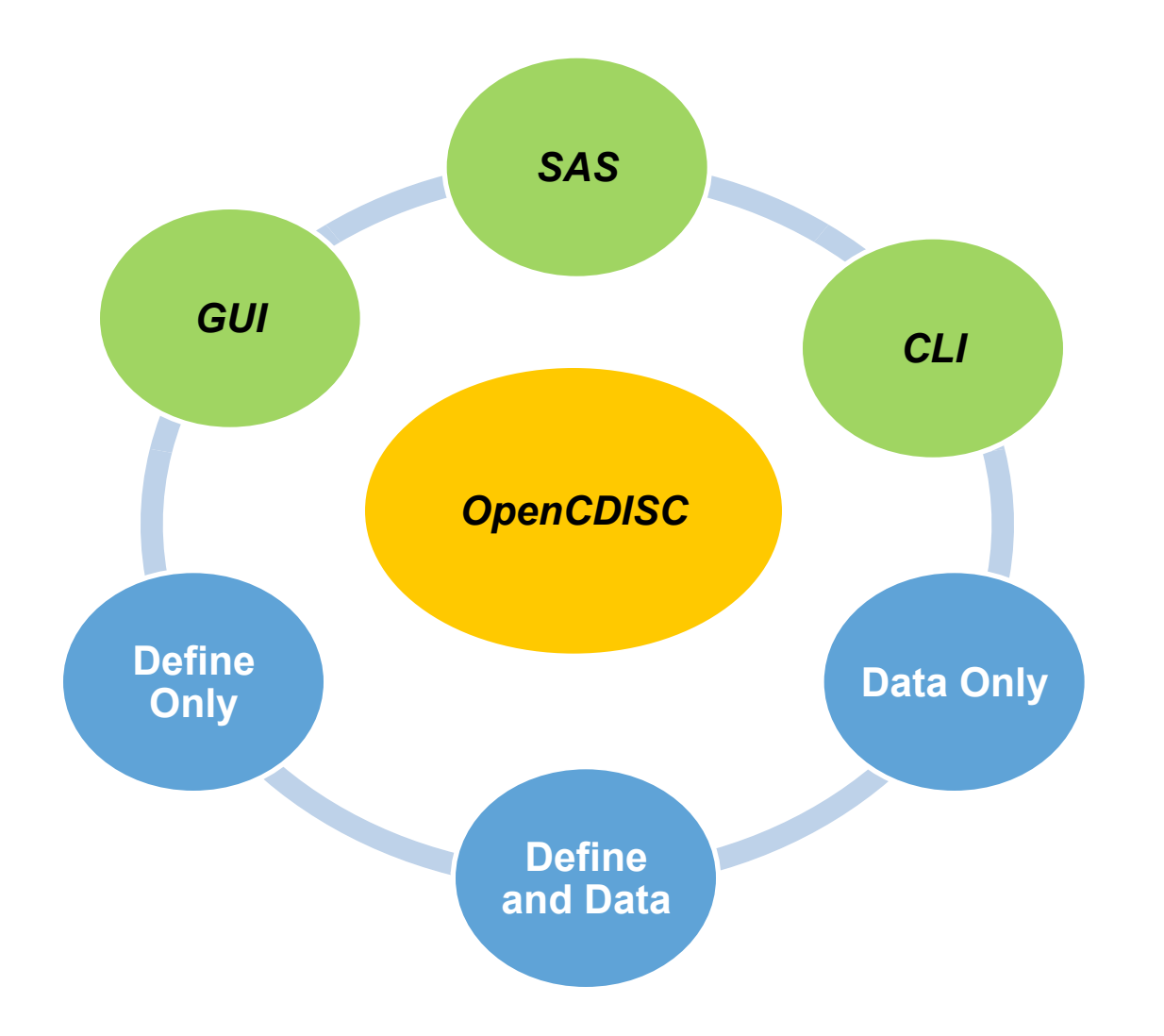

## **Running OpenCDISC Validator GUI**

- Start in the main Validator directory where you unzipped the files
- Locate client bat and click on it to start the program

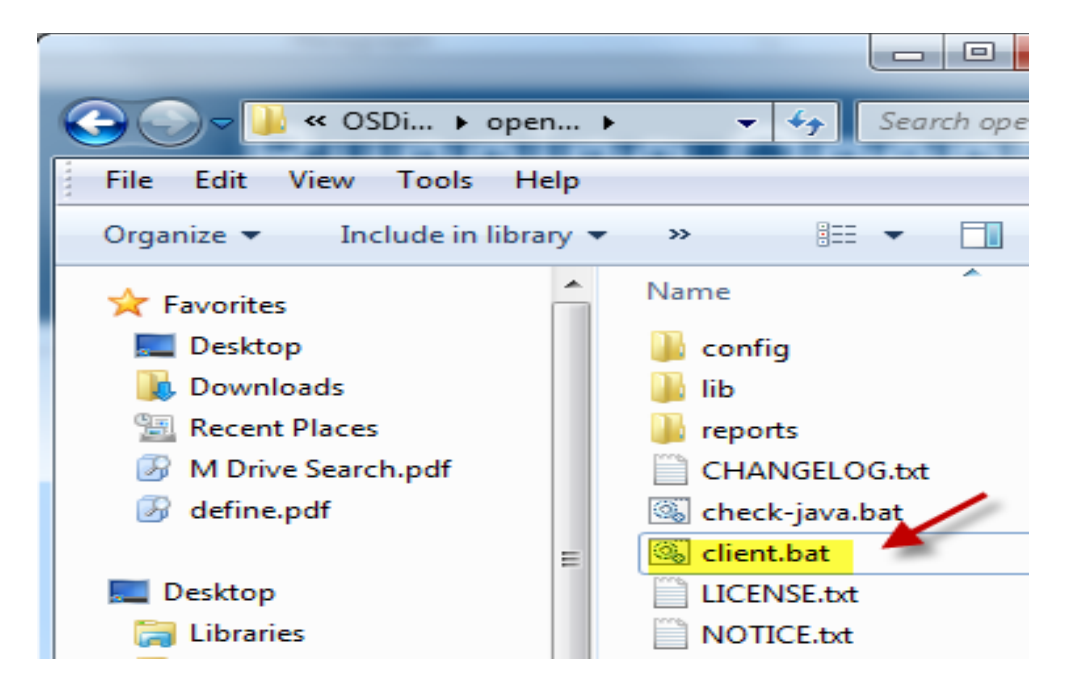

## **Running OpenCDISC Validator GUI**

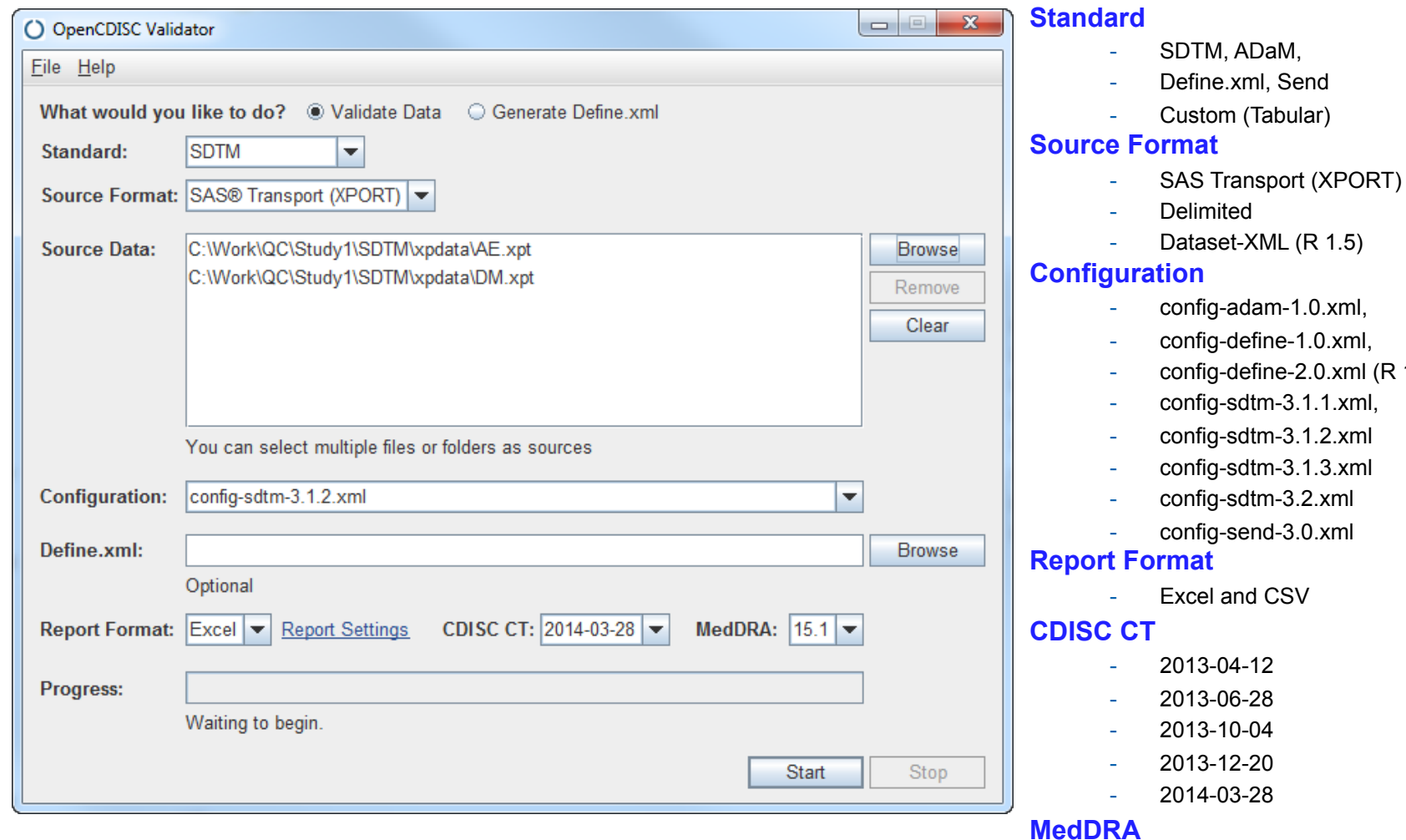

- MedDRA versions installed in the<br>MedDRA config folder MedDRA config folder 6

 $(R 1.5)$ 

## **Running OpenCDISC Validator CLI**

C:\opencdisc-validator\_1\_5\lib>java -jar validator-cli-1.5.jar -help OpenCDISC Ualidator Command Line Client The following parameters may be passed to the Ualidator. Note that certain parameters may be required. For additional help, or to submit suggestions, please visit our community at http://www.opencdisc.org/ General Parameters Ualidate Generate (Ualidate) -task SDTM:ADaM:SEND:Define:Custom (SDTM)  $-t$  ype Source Data Parameters  $\langle$  path $\rangle$ -source SASIDelimited (SAS)  $-source:type$ -source:delimiter  $\langle$ delimiter>  $\langle . \rangle$  $\langle \text{qualifier} \rangle$   $\langle \text{''} \rangle$  $-source: **qualifier**$ **Configuration Parameters**  $-$ config <bath>  $-$ config:define  $\langle \texttt{path} \rangle$ -config:codelists <path>  $-$ config:cdisc *<u><u><b>Kuersion</u>*</u>  $-$ config:meddra <version> Report Parameters  $-report$ <path> Excel: CSU: XML (Excel)  $-report:type$  $\langle 12 \rangle$  (1000)  $-report: cutoff$  $-report:overuit$ yes¦no **Generation Parameters**  $-$ output  $\langle$ path $\rangle$ -output:overwrite yes Ino C:\opencdisc-validator\_1\_5\lib>

## **Running OpenCDISC Validator SAS**

x java -jar "C:\opencdisc-validator 1 5\lib\validator-cli-1.5.jar" -task="validate"

-type="sdtm"

-source="C:\Work\QC\study1\SDTM\xpdata\\*.xpt"

-source:type="sas"

-config="C:\opencdisc-validator\_1\_5\config\config-sdtm-3.1.2.xml"

-config:define="C:\Work\QC\study1\SDTM\xpdata\define.xml"

–config:cdisc="2014-03-28"

–config:meddra="15.1"

-report="C:\Work\submission\openCDISC v1.5 data & Define.xls" -report:type="excel"

-report:cutoff="1000"

-report:overwrite="yes";

## **OpenCDISC Validator Report (1)**

- § Validator Reports are based on predefined checks
- Different versions have a different set of checks/rules
- Four types of validation checks
	- CT Controlled Terminology
	- SD Study Data
	- DD Data Definition
	- OD Operation Data Model
- Each rule has an unique Rule ID, Message, Description, Category and Severity
- The Report contains four tabs or worksheets

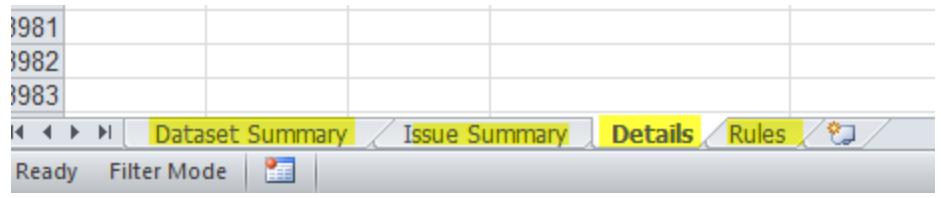

## **OpenCDISC Validator Report (2) Dataset Summary**

■ The Dataset summary tab provides information about each dataset in a quick, snapshot view

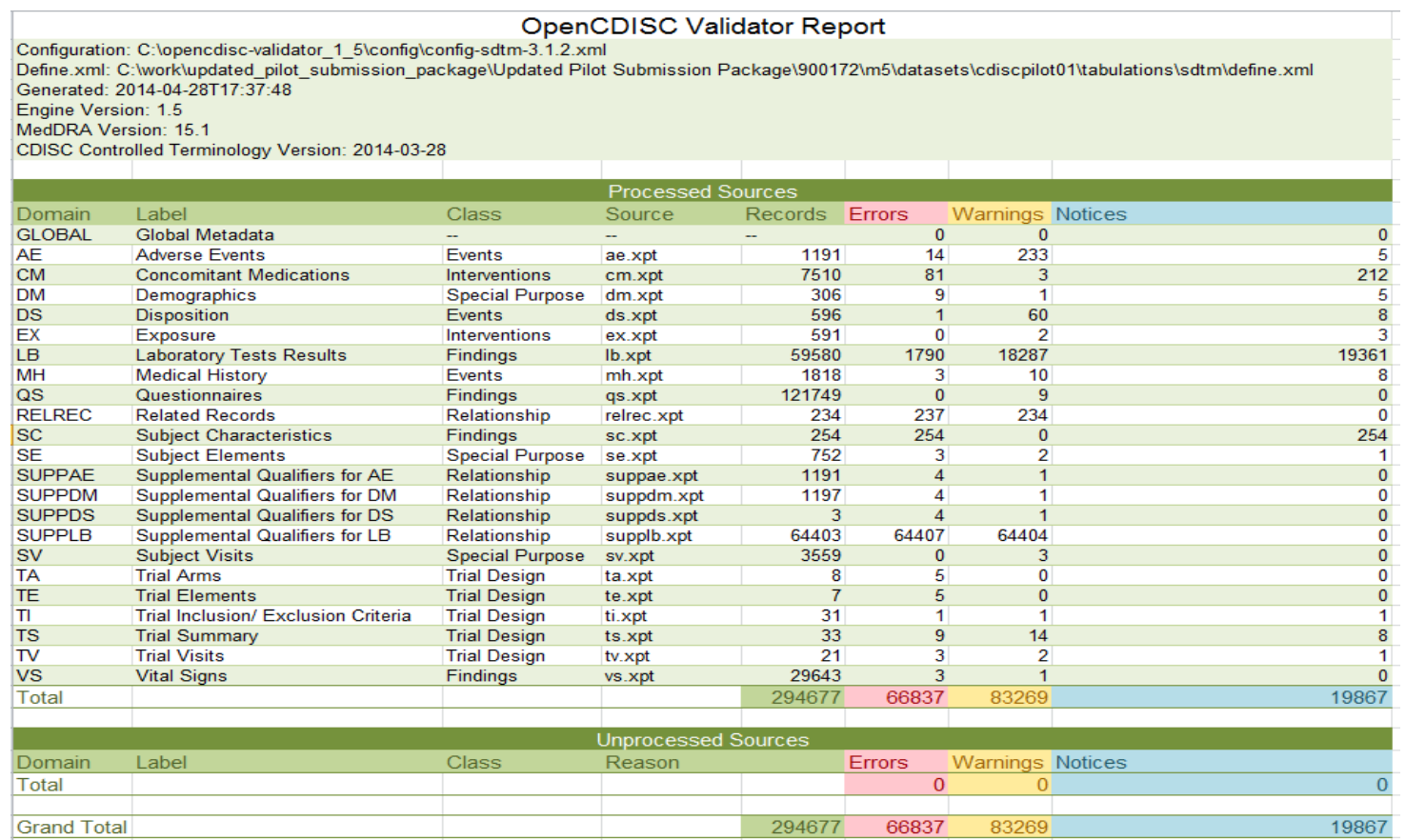

## **OpenCDISC Validator Report (3) Issue Summary**

**The Issues Summary** tab provides a break down of the type of rules that have issues and how many have been reported.

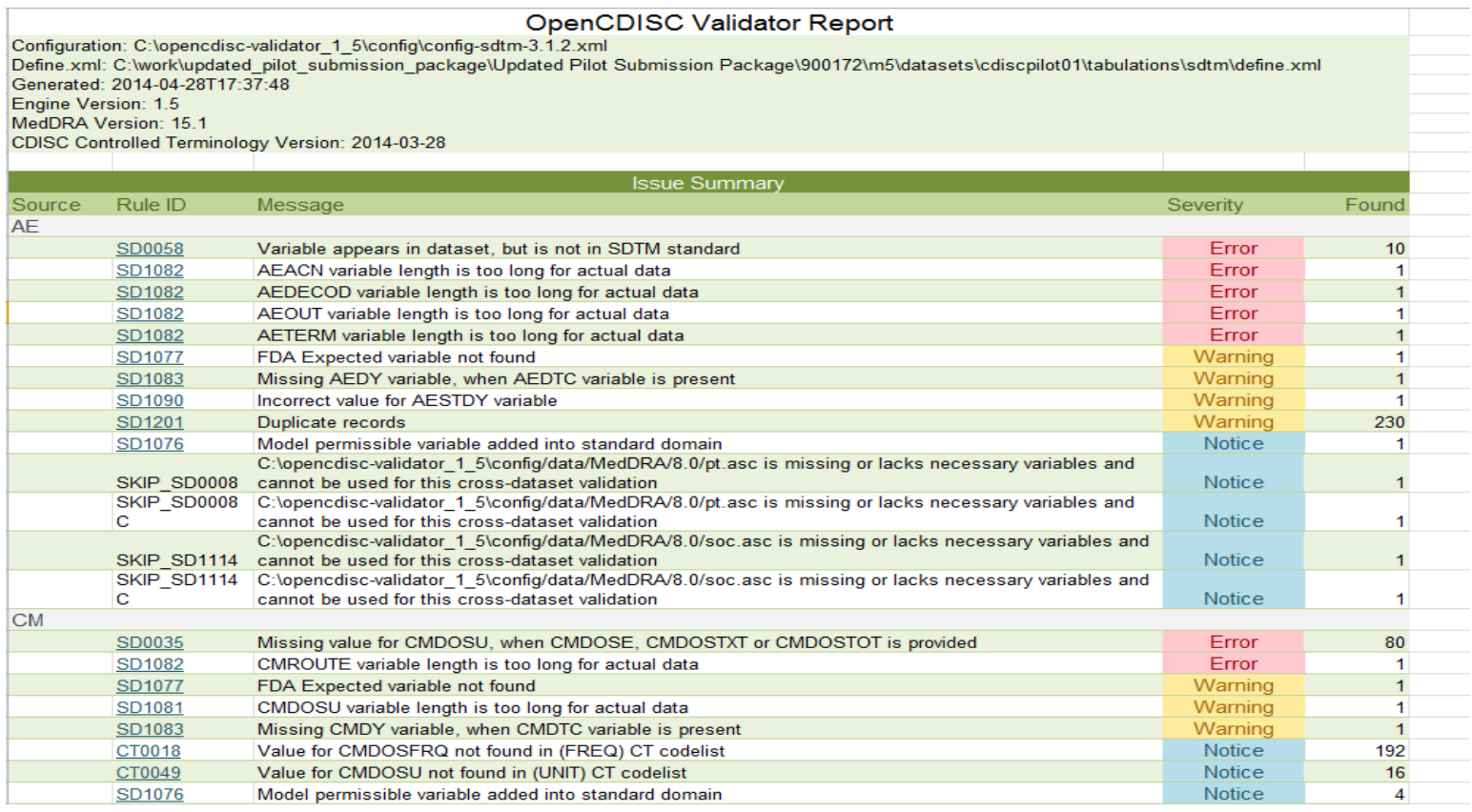

## **OpenCDISC Validator Report (4) Details**

■ The Details tab provides detailed information about errors and warnings

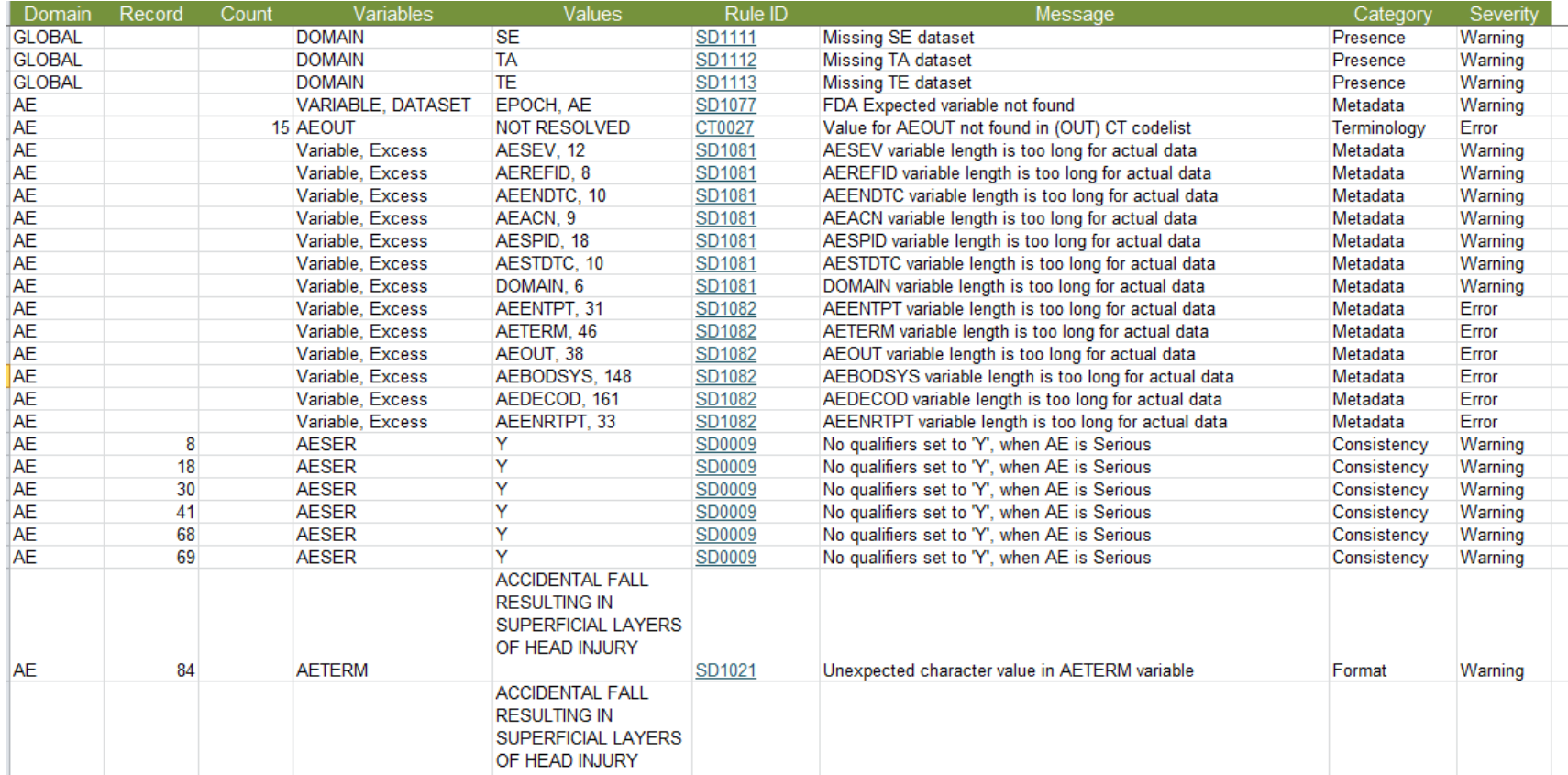

## **OpenCDISC Validator Report (5) Rules**

- Contains a list of Rule IDs and their descriptions
- The links to each rule ID in the Issues Summary and Details worksheets take you to this worksheet

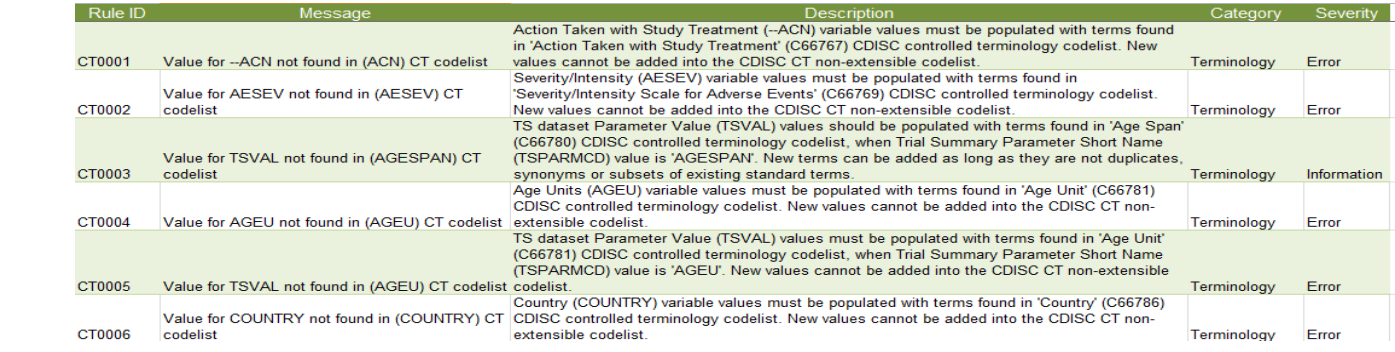

### SD

**CT** 

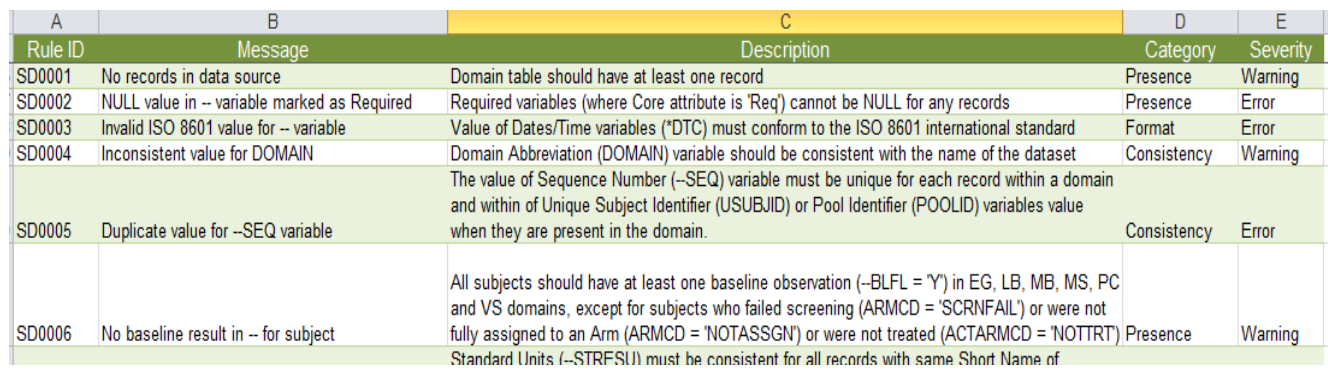

## **How to Interpret the Errors/Warnings (1)**

#### Issue Summary Tab

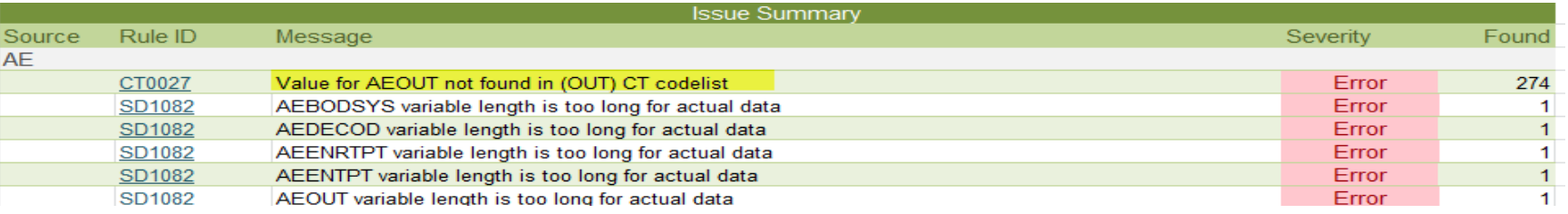

#### Details Tab

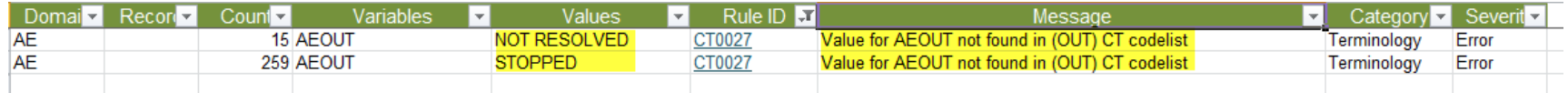

#### Rules Tab

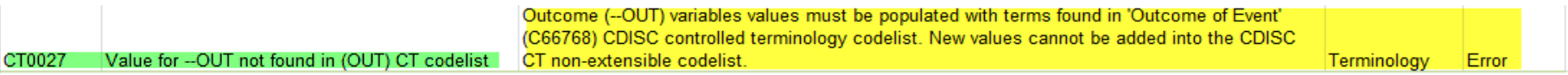

#### **Terminology**

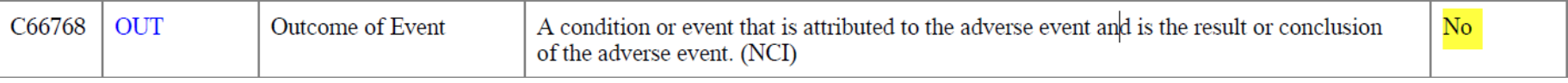

#### The allowed values for AEOUT are:

- FATAL, NOT RECOVERED/NOT RESOLVED, RECOVERED/RESOLVED, RECOVERED/ RESOLVED WITH SEQUELAE, RECOVERING/RESOLVING and UNKNOWN

## **How to Interpret the Errors/Warnings (2)**

#### **B** Issue Summary Tab

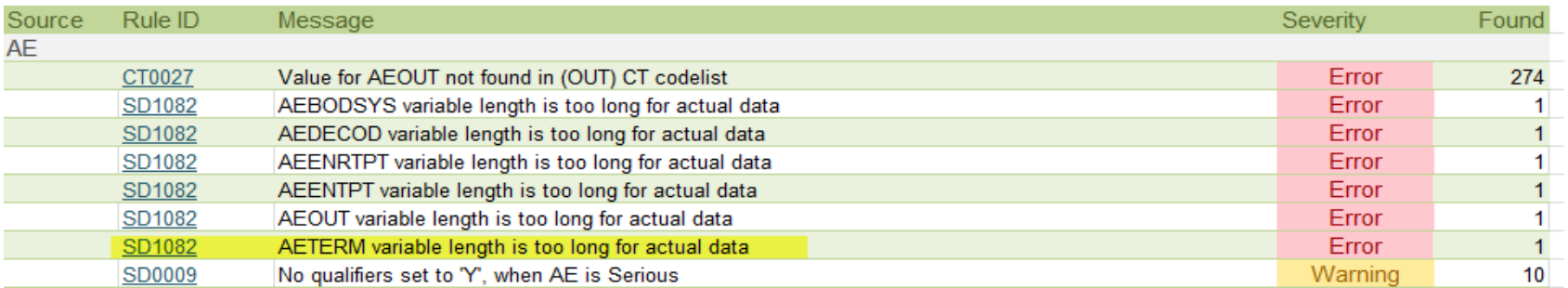

#### ■ Details Tab

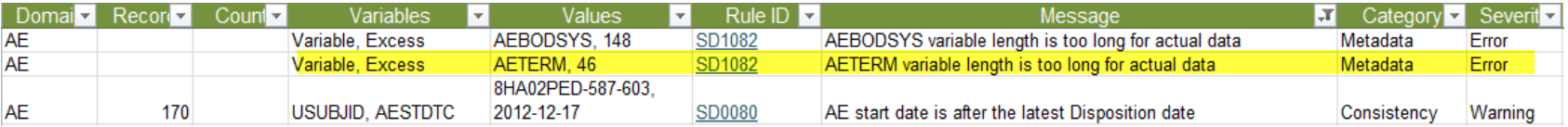

#### ■ AE Dataset

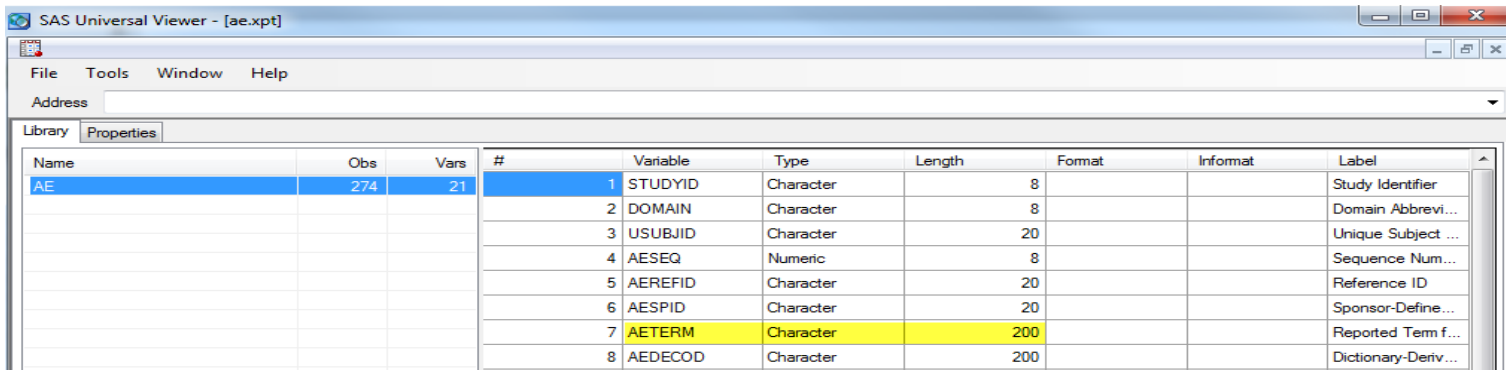

## **How to Interpret the Errors/Warnings (3)**

#### Issue Summary Tab

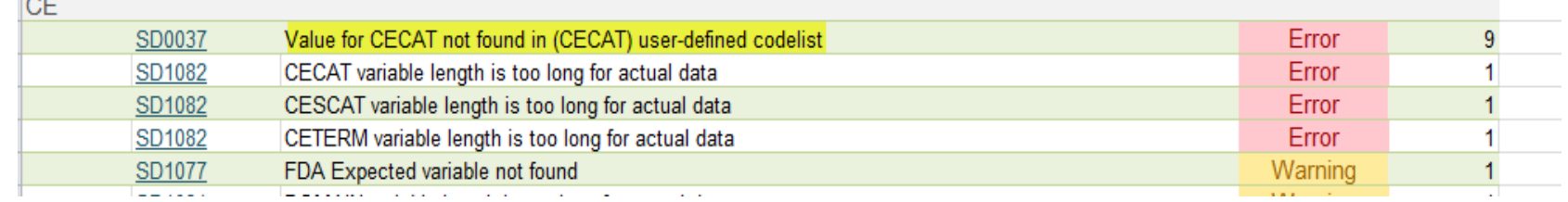

#### Details Tab

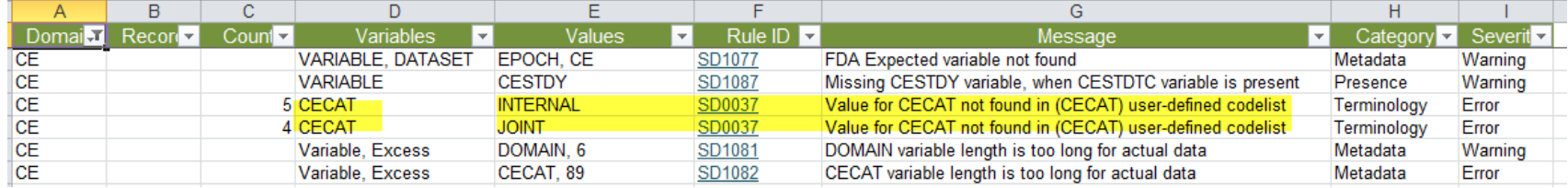

#### Dataset Values **Define Values**

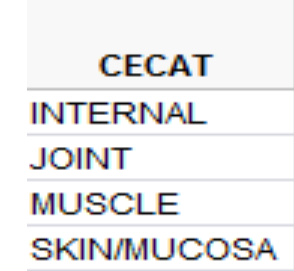

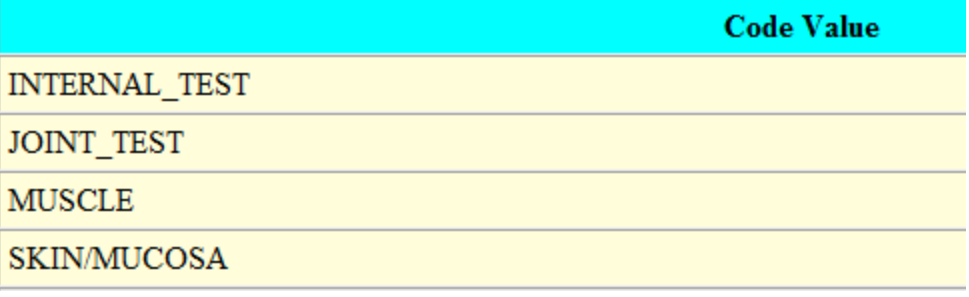

## **How to Interpret the Errors/Warnings (4)**

#### Issue Summary Tab

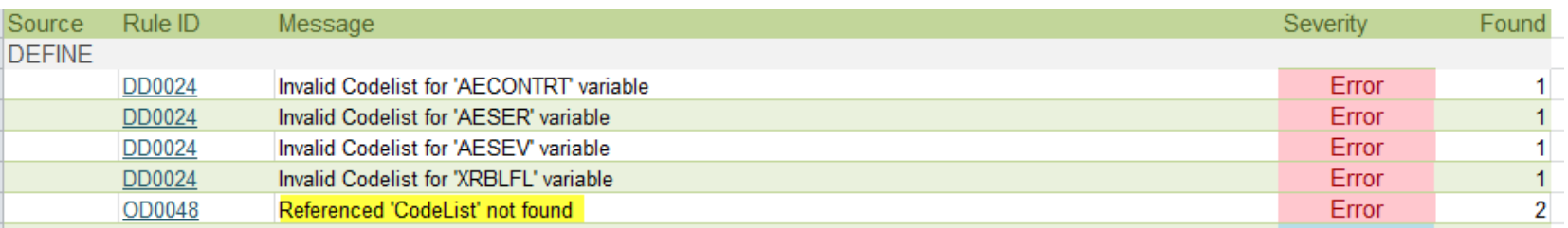

#### Details Tab

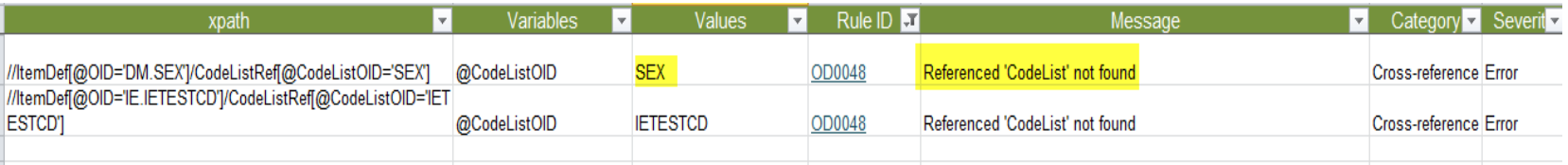

#### Define

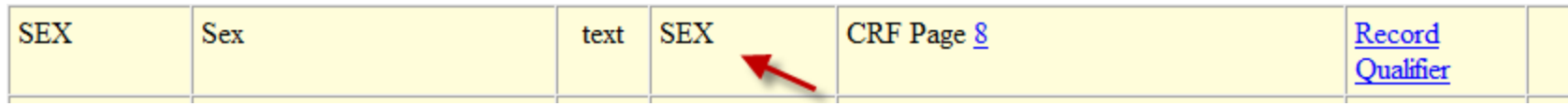

# **Thank you!**

Majdoub Haloui Biogen Idec Majdoub.haloui@biogenidec.com